## Accessing Single Plans for Student Achievement

Web-Based Access Mt. Diablo USD Website

Go to the Mt. Diablo Unified School District website at <a href="www.mdusd.org">www.mdusd.org</a>. On the home page, left-hand column, click on "Our Schools".

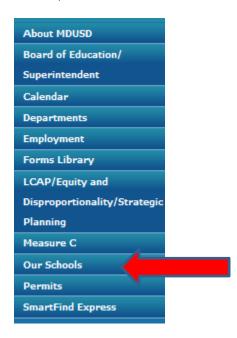

On the page this takes you to, in the column on the left-hand side, click on "Single Plans for Student Achievement"

On the next screen, click on the name of the school for the plan you wish to view.

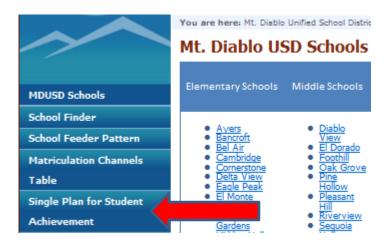

As soon as translations are completed, the Spanish version of the plans will be uploaded. You will them be able to access them by clicking on the work "Spanish" next to the school's name.